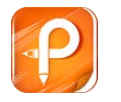

## **P11** 使用说明

## **1. 打印机装纸准备**

放进 58mm 的小票纸(图 1)

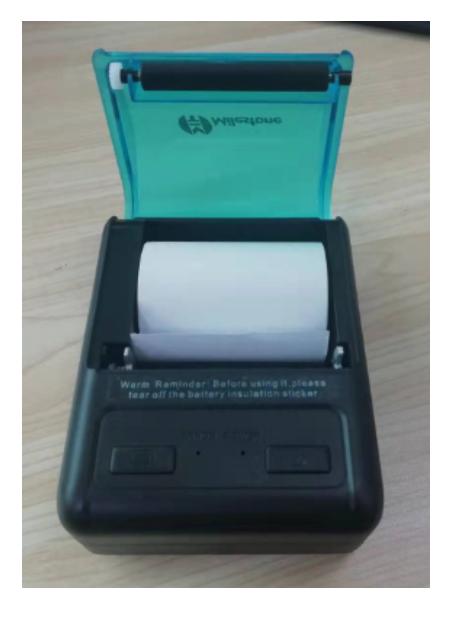

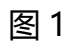

## **2.安装好小票后盖上翻盖**(图 2)

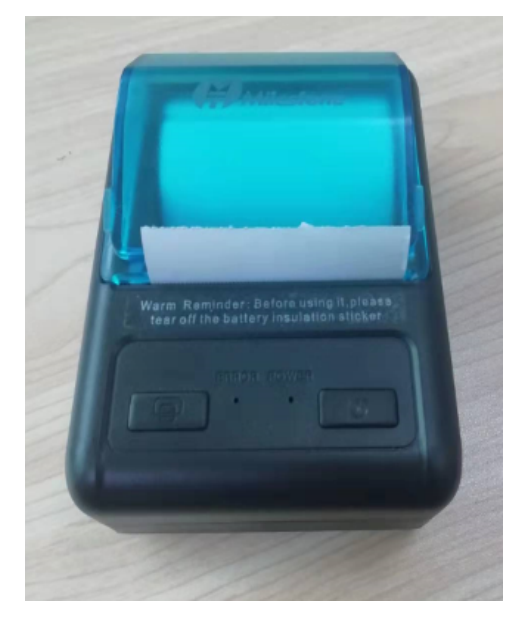

图 2

**3.开机操作**

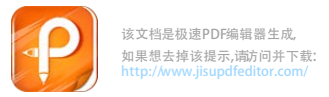

(1) 按键介绍: 左边按键是出纸键, 右边是电源键。

(2)开机方法:按住电源键 3 秒开机。

(3) 指示灯介绍: 右边是电源灯, 充电时会显示绿灯。左边是错误 灯,开机状态蓝牙灯闪烁,打印机蓝牙已连接时,蓝牙灯会常亮。(图 3)

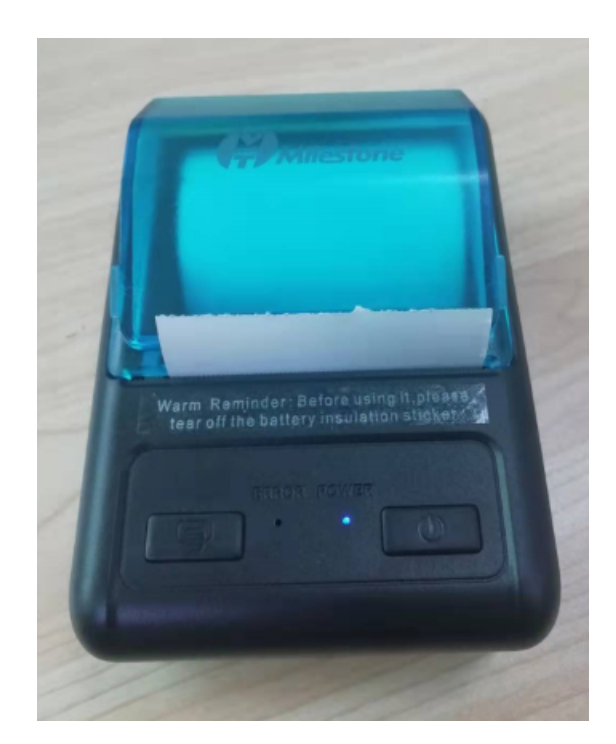

图 3

## **4..打印自检页方法**

(1)打印机关机状态下

(2)先按住出纸键不放

(3)待右边灯闪烁两次后,按下电源键

(4)松开电源键

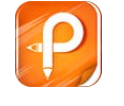

该文档是极速PDF 编辑器生成 , 如果想去掉该提示,请 访问并下载 : http:// www.jisupdfeditor.com/

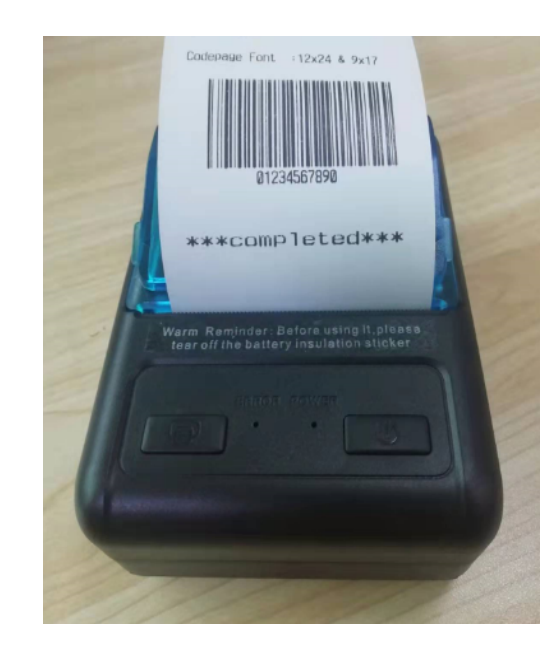

**2019 年 09 月 03 日**